## Настройка УКЭП

Произведена замена плагина Астрал toolbox на КриптоПро ЭЦП Browser plug-in.

Поддерживаемые веб-браузеры:

- Microsoft Edge(на базе Chromium)
- Apple Safari,
- Google Chrome,
- Яндекс.Браузер

Поддерживаемые операционные системы:

- Microsoft Windows XP / 2003 / Vista / 2008 / W7 / 2008 R2 / W8 / 2012 / W8.1 / 2012 R2 / W2016/ W10,
- Linux,
- Apple MacOS.

Для использования УКЭП в Астрал iКЭДО или для авторизации по УКЭП требуется установить КриптоПро ЭЦП Browser plug-in. Если плагин не запущен либо не установлен, отобразится соответствующее уведомление:

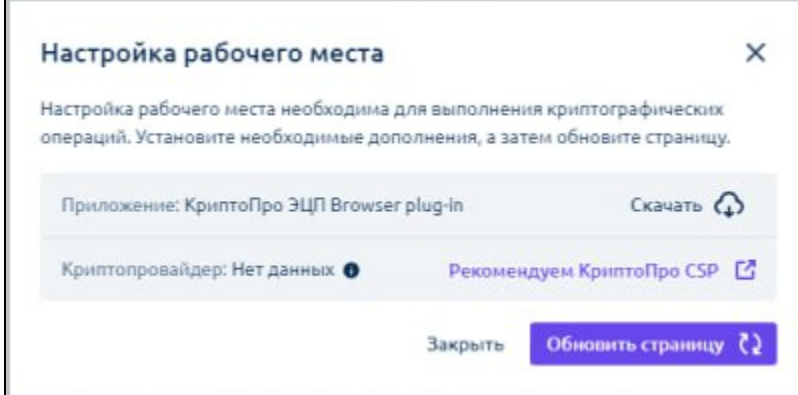

Для скачивания плагина нажмите Скачать либо перейдите по [ссылке](https://chrome.google.com/webstore/detail/cryptopro-extension-for-c/iifchhfnnmpdbibifmljnfjhpififfog?hl=ru). Откроется окно установки расширения, нажмите Установить:

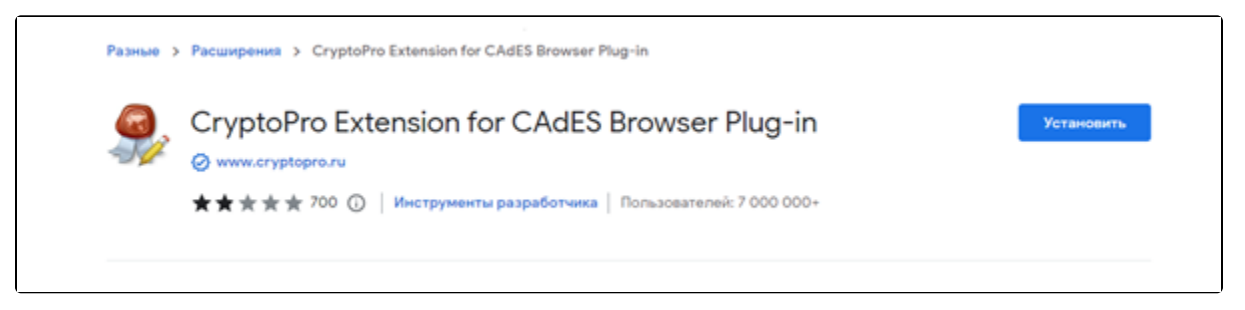

## В окне подтверждения нажмите Установить расширение:

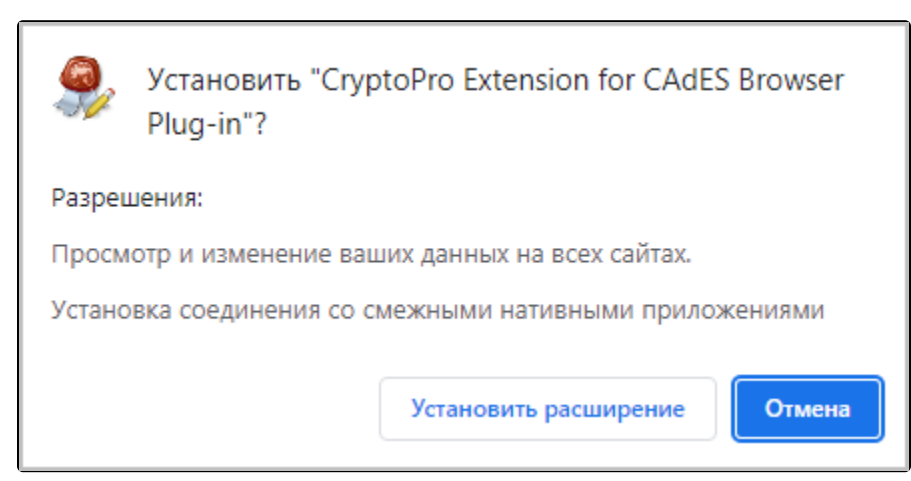

После установки/включения КриптоПро ЭЦП Browser plug-in подтвердите доступ. В открывшемся окне, нажмите кнопку Да:

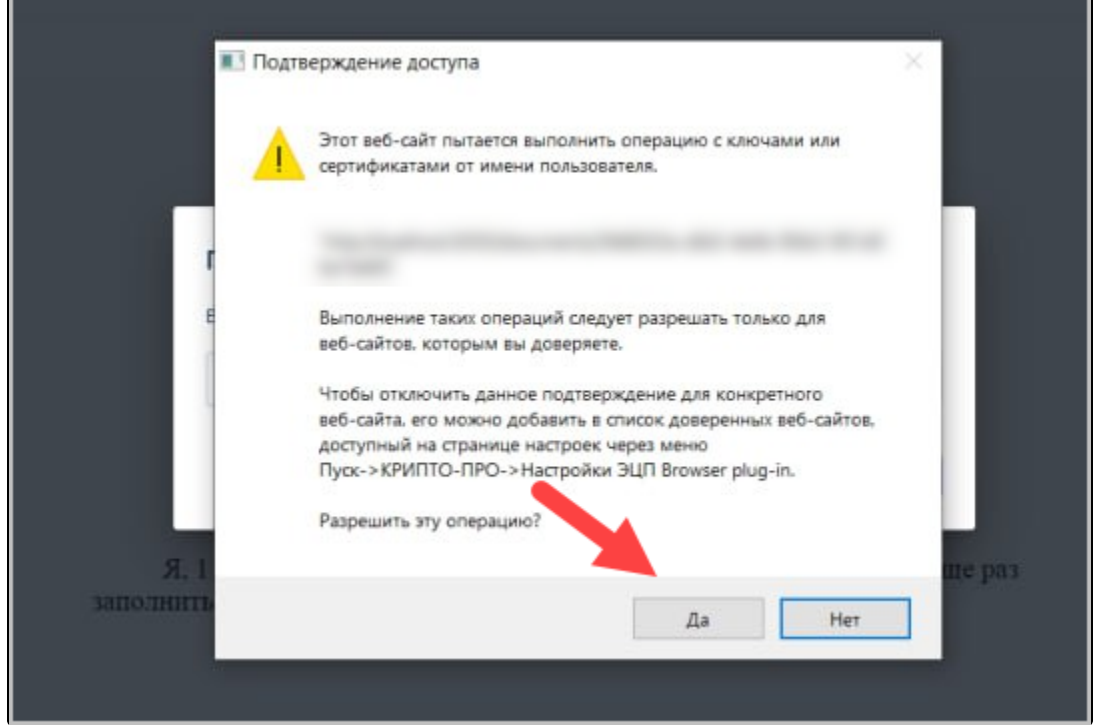

КриптоПро ЭЦП Browser plug-in поддерживает работу со следующими криптопровайдерами и носителями:

КриптоПро CSP (версии 4.0 и выше)

z

- VipNet (нет гарантий от производителя)
- РуТокен и JaCarta (нет гарантий от производителя)

После установки и включения КриптоПро ЭЦП Browser plug-in и криптопровайдера окне подписания документа станут доступны подписи УКЭП:

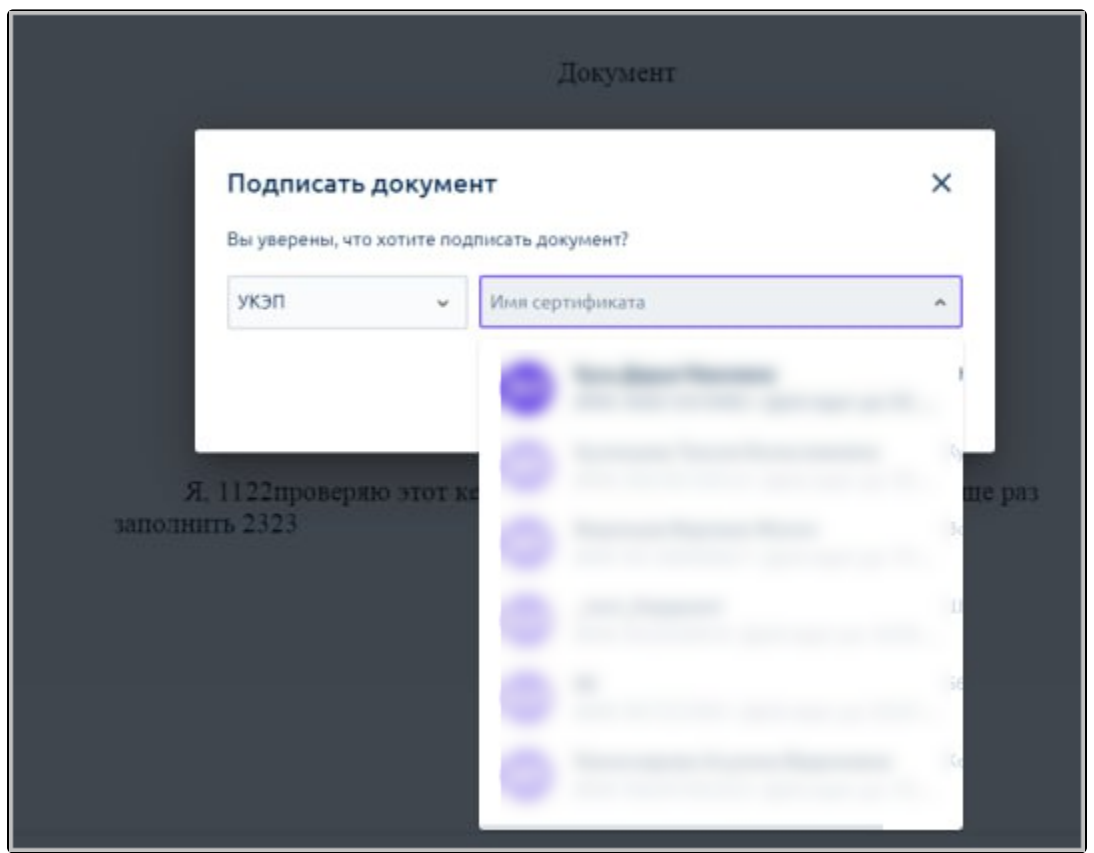

Сертификат, прошедший проверку по ИНН и относящийся к организации в которой происходит подписание, будет доступен для выбора. Сертификаты, не относящиеся к данной организации, будут недоступны для выбора.